ROSIANE VIANA ZUZA DINIZ JOSÉ DINIZ JUNIOR

# **MANUAL ILUSTRADO DE INSTRUÇÕES PARA CADASTRO E ATUALIZAÇÃO DO CURRICULO LATTES NA PÓS-GRADUAÇÃO.**

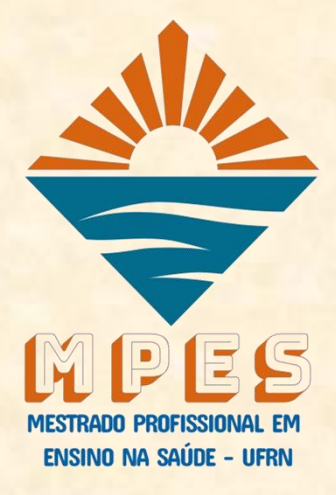

# **MANUAL ILUSTRADO DE INSTRUÇÕES PARA CADASTRO E ATUALIZAÇÃO DO CURRICULO LATTES NA PÓS-GRADUAÇÃO.**

## **José Diniz Junior**

**Médico** 

Especialista em Otorrinolaringologia pela Faculdade de Medicina de Jundiaí (FMJ) Doutor em Otorrinolaringologia pela Universidade Federal de São Paulo (UNIFESP) Professor Associado do Curso de Medicina da Universidade Federal do Rio Grande do Norte (UFRN)

Chefe da Unidade de Telessaúde da Empresa Brasileira de Serviços Hospitalares do Hospital Universitário Onofre Lopes (HUOL/EBSERH)

## **Rosiane Viana Zuza Diniz**

Médica Especialista em Cardiologia e Clínica Médica pela Pontifícia Universidade Católica de São Paulo (PUC-SP)

Doutora em Ciências da Saúde – Cardiologia pela Universidade Federal de São Paulo (UNIFESP)

Professora Associada do Curso de Medicina da Universidade Federal do Rio Grande do Norte (UFRN)

Chefe da Unidade de Gerenciamento das Atividades de Pós-graduação da Gerência de Ensino e Pesquisa da Empresa Brasileira de Serviços Hospitalares do Hospital Universitário Onofre Lopes (HUOL/EBSERH)

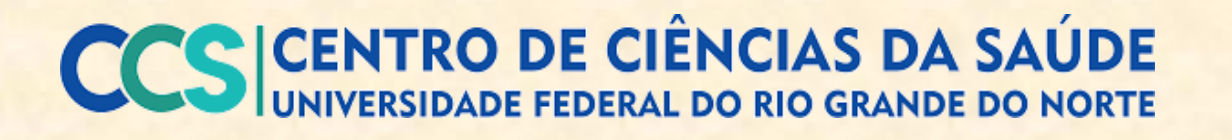

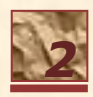

# Universidade Federal do Rio Grande do Norte - UFRN Sistema de Bibliotecas - SISBI

Catalogação de Publicação na Fonte. UFRN - Biblioteca Setorial do Centro Ciências da Saúde - CCS

```
Diniz, Rosiane Viana Zuza. 
   Manual ilustrado de instruções para cadastro e atualização do 
Currículo Lattes na Pós-graduação / Rosiane Viana Zuza Diniz, José
Diniz Junior. - Natal: Mestrado Profissional em Ensino da Saúde 
- MPES, 2019.
   21f.: il. 
ISBN: 978-85-92720-05-6
   1. Pós-graduação. 2. Currículo - Manual. 3. Plataforma Lattes. 
4. Ensino. I. Diniz Junior, José. II. Título. 
RN/UF/BS-CCS CDU 378.046-021.68
```
Elaborado por ANA CRISTINA DA SILVA LOPES - CRB-15/263

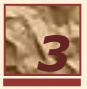

# *Prefácio dos autores*

## **Caro(a) Pós-graduando(a)**

Este manual tem como objetivo facilitar tanto o cadastro quanto a atualização de seus dados na Plataforma Lattes. Manter o Currículo Lattes sempre atualizado é muito relevante, pois dá visibilidade a sua formação e produção ao longo de sua vida acadêmica e profissional. É também etapa obrigatória em muitos programas de Pósgraduação, incluindo o Mestrado Profissional em Ensino na Saúde da UFRN, sendo as informações contidas no currículo objetos de análise pela Coordenação de Aperfeiçoamento de Pessoal de Nível Superior (CAPES) para avaliação dos Programas de Pós-graduação Stricto senso em todos os Estados Brasieiros.

> *José Diniz Junior Rosiane Viana Zuza Diniz*  Natal/RN - 2019

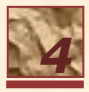

## **SUMÁRIO REAL ASSESSMENT PROPERTY AND INTERNATIONAL PROPERTY AND INTERNATIONAL PROPERTY AND INCOME.**

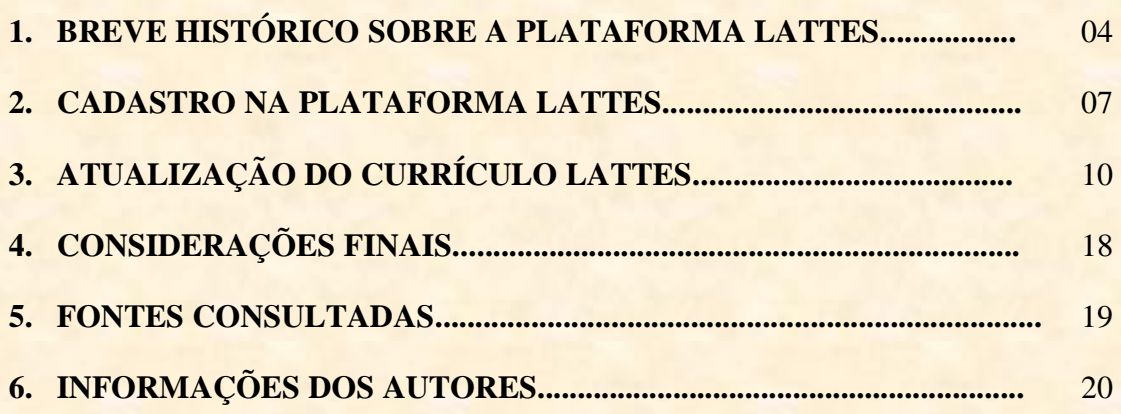

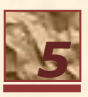

O Currículo Lattes foi lançado em agosto de 1999 pelo Conselho Nacional de Desenvolvimento Científico e Tecnológico (CNPq) como o objetivo de padronizar o formulário de currículo a ser utilizados no âmbito do Ministério da Ciência e Tecnologia e CNPq. Tal preocupação quanto à utilização de um formulário padrão para os currículos teve início nos anos 80, sendo o objetivo principal permitir a seleção de consultores e especialistas, bem como a geração de estatísticas sobre a distribuição da pesquisa científica no Brasil partindo-se da avaliação curricular do pesquisador.

Porém, somente com o avançar do desenvolvimento e uso da internet foi possível aprimoramento e aumento da abrangência do Currículo Lattes que é, atualmente, utilizado pelas principais universidades, institutos, centros de pesquisa e fundações de amparo à pesquisa dos diversos estados como ferramenta para a avaliação de pesquisadores, docentes e discente.

Desde o seu lançamento o Currículo Lattes vem em constante aprimoramento ao longo dos anos, ganhando uma versão em língua espanhola do Currículo Lattes no final de 2002. Esse avanço foi fruto de ação conjunta do CNPq e Biblioteca Virtual em Saúde (BIREME)/Organização Mundial da Saúde (OPAS), com a criação da rede ScienTI. Assim, essa rede teve como objeto central a promoção tanto da padronização de informações quanto a troca de informação, conhecimento e experiências na área científica e tecnológica entre os países. Neste contexto, o Currículo Lattes foi também implantado em países como Colômbia, Equador, Chile, Peru, Argentina, além de Portugal e Moçambique (Figura 1).

O Currículo Lattes recebeu esse nome em homenagem ao físico brasileiro Césare Mansueto Giulio Lattes que, no período da a Segunda Guerra Mundial, iniciou as pesquisas no âmbito da estrutura atômica, sendo um dos responsáveis pelas relevantes descobertas como o fenômeno da "Bola de fogo" e da partícula efêmera "Méson pi", impulsionado as descobertas no campo da radiação.

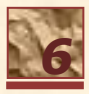

**Figura 1 – Linha do tempo representado da criação e aperfeiçoamento da base de dados do Currículo Lattes. Fonte: CNPq, 2019**

## **FINAL DOS ANOS 80**

#### **MEADOS DOS ANOS 80**

Criado o Banco de Currículos: formulário padrão, em papel, para registro dos currículos dos pesquisadores brasileiros

CNPq disponibiliza a rede **BITNET**, precursora da Internet no Brasil, para buscas sobre a base de currículos de pesquisadores brasileiros

## **INÍCIO DOS ANOS 90**

Desenvimento pelo o CNPq de formulário eletrônico para a captação de dados curriculares para o Sistema **Operacional** DOS, denominado **BCUR** (envio do

formulário em disquete ao  $CNPq)$ 

# **ANOS 90**

Criação do Currículo Vitae do Orientador para o ambiente Windows, inicialmetne para uso offline, sendo essa versão aprimorada em ação conjunta da UFSC, UFPE, a empresa Multisoft, e técnicos das **Superintendências** de Informática e Planejamento que desenvolvem uma única versão de currículo.

### **JULHO DE 1999**

Lançamento do **Currículo Lattes**  pelo Conselho Nacional de Desenvolvimento Científico

#### **2005**

Criação Comissão para Avaliação do Lattes pela presidência do CNPq, com o objetivo de aprimoramento da plataforma.

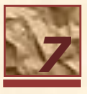

A Plataforma Lattes reúne em um sistema único as informações das bases de dados dos Currículos, Grupos de pesquisa e Instituições. Trata-se de uma plataforma importante que fornece subsídio para o planejamento, gestão e operacionalização das estratégias de fomento no âmbito nacional. Ademais, as informações nela contidas possibilitam o planejamento de políticas públicas do Ministério de Ciência e Tecnologia e de outros órgãos governamentais da área de ciência, tecnologia e inovação.

Com uma interface amigável e intuitiva, na Plataforma Lattes [\(http://lattes.cnpq.br/\)](http://lattes.cnpq.br/) é possível acessar as bases de dados para realização de busca específica, como de pesquisador ou instituição, e também iniciar o cadastro e elaboração de seu Currículo Lattes (Figura 2).

Para iniciar o cadastro de seu Currículo Lattes, você deve clicar em "Cadastrar no currículo", conforme apresentado na figura 2 pela seta vermelha. Caso já possua um currículo cadastrado, você deverá clicar em "Atualizar currículo" (seta azul) para que as informações sejam editadas, atualizando, dessa forma, o registro de sua trajetória profissional. Durante a formação de pós-graduação, em especial no stricto senso, recomenda-se atualização semestral das informações, sendo esta etapa obrigatória para diversos Programas de Pós-graduação, a semelhança do exigido pelo Programa de Pósgraduação em Ensino na Saúde da Universidade Federal do Rio Grande do Norte (UFRN).

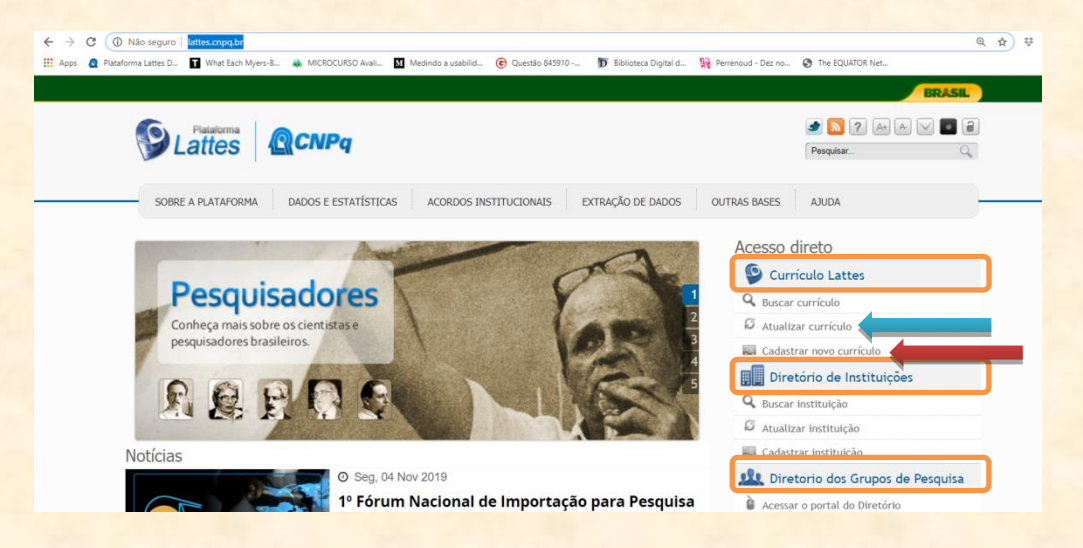

#### **Figura 2 – Página inicial da Plataforma Lattes. Fonte: CNPq, 2019**

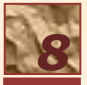

Ao acessar a página para cadastro de novo currículo você preencher as informações obrigatórias para tal (Figura 3). Essas são informações pessoais, incluindo a criação de uma senha para novos acessos ao currículo cadastrado. Ao finalizar esta etapa do preenchimento, você deve clicar em "Próxima", conforme indicado pela seta verde (Figura 4).

**Figura 3 – Apresentação das seis etapas de informações obrigatórias para cadastro de novo currículo na página inicial da Plataforma Lattes. Fonte: CNPq, 2019**

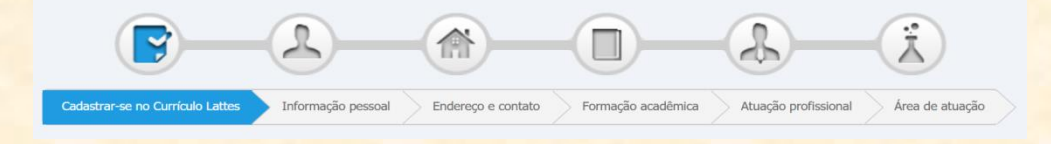

**Figura 4 – Página inicial para cadastro de novo currículo na Plataforma Lattes. Fonte: CNPq, 2019**

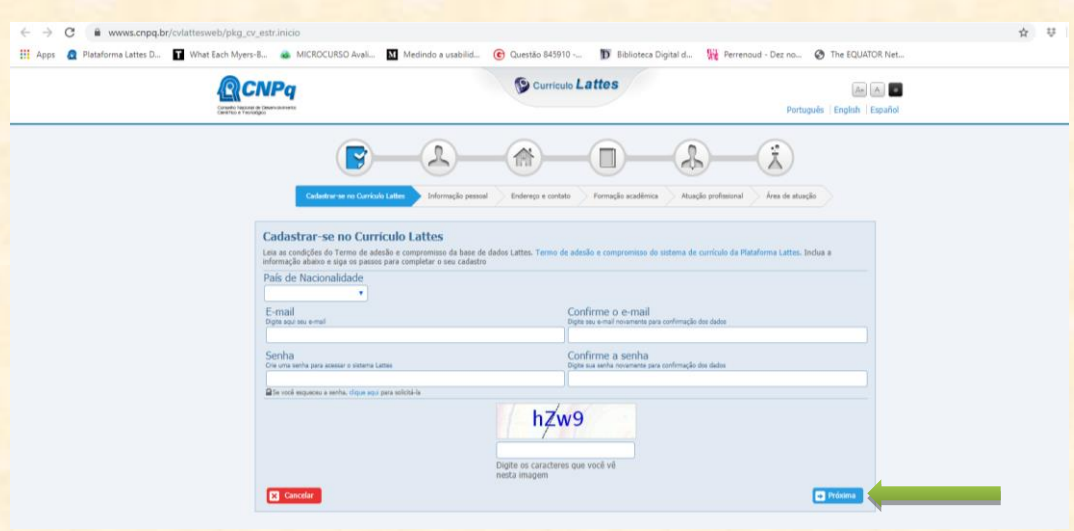

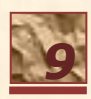

A etapa final do cadastro será a inserção das informações sobre sua área de atuação. Cada uma das seis etapas deve ser integralmente preenchida para que possa avançar às etapas seguintes. O processo inicial de cadastro finalizará com a apresentação de um resumo de todas as informações inseridas e a solicitação de sua concordância, aderindo ao termo de adesão da Plataforma Lattes. Após essa anuência, surgirá uma nova página solicitando que você informe a veracidade das informações inseridas. Assim, você poderá enviar as informações ao CNPq que atualizará os dados na Plataforma Lattes em 24h.

#### **Fique atento!**

*As informações inseridas durante o cadastro e atualização do Currículo Lattes somente serão disponibilizadas na Plataforma após o envio das mesmas ao CNPq. Ou seja, não se esqueça de clicar no ícone* Enviar ao CNPq *para que suas informações sejam salvas na Plataforma, caso contrário as informações inseridas não serão publicadas*.

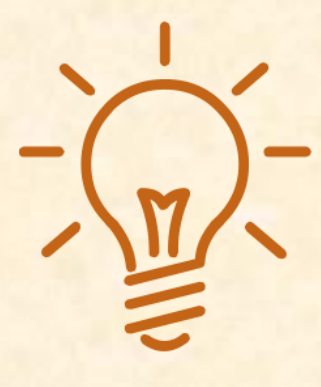

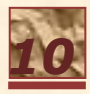

Uma vez cadastrado o currículo na Plataforma Lattes, você poderá acessá-lo para atualização das informações nele contidas. Tais atualizações pode ser feitas a qualquer momento, de acordo com sua necessidade e disponibilidade para tanto.

Para inicia a atualização, acesse a página inicial da Plataforma Lattes e clique em "Atualizar currículo", conforme apresentado na figura 2. Assim surgirá a página para que insira seus dados pessoais de acesso, Login e senha (figura 5).

## **Figura 5 – Página inicial para cadastro de novo currículo na Plataforma Lattes. Fonte: CNPq, 2019**

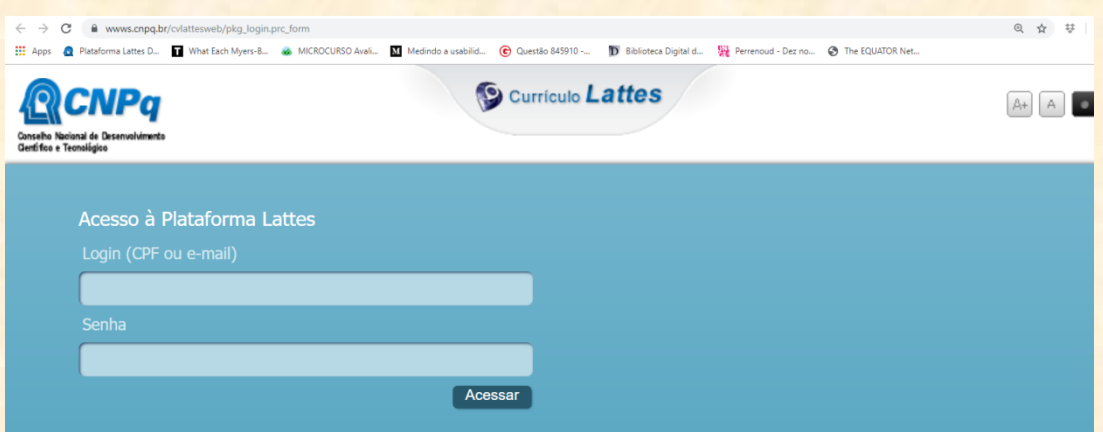

Ao efetuar o login você terá acesso ao currículo para atualização das informações. Observe que na aba superior você encontrará ícones para acesso direto daquilo que pretende atualizar. Na página inicial de seu currículo é também importante observar o link de acesso ao currículo, as datas de atualização e de publicação, bem como um texto que o resume as informações do mesmo, conforme mostrado na figura 6.

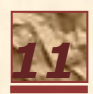

**Figura 6 – Página inicial para atualização de currículo na Plataforma Lattes. Fonte: CNPq, 2019**

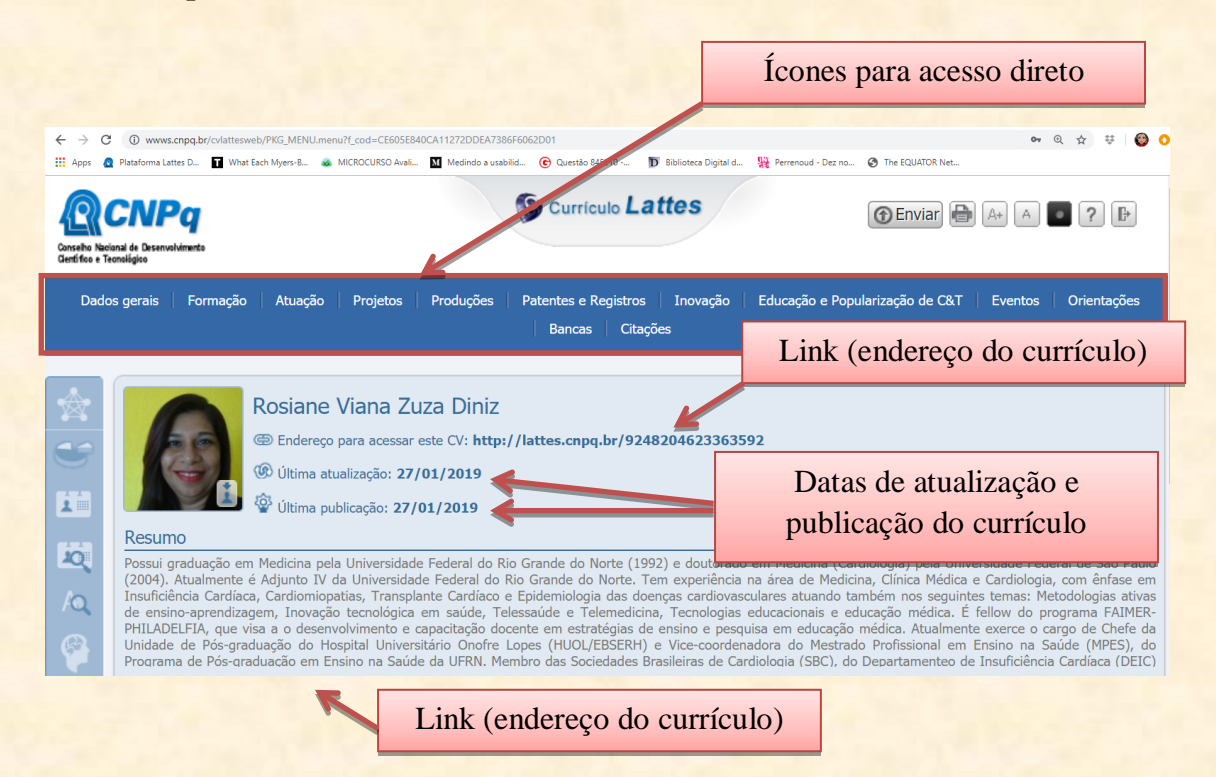

Atualize seu currículo, pelo menos, a cada seis meses. Assim, será mais fácil não perder dados importantes ao longo de sua vida profissional.

Para inserção dos dados referentes à pós-graduação clique em formação e depois em formação acadêmica/titulação (figura 7). Na sequência, clique em incluir um novo item (figura 8) e procure o nível de pós-graduação (figura 9).

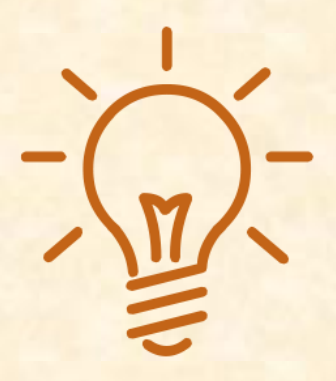

## **Atenção!**

*Em uma mesma Instituição você encontrará diversos níveis relacionados à Pós-graduação, como o mestrado acadêmico, mestrado profissional, doutorado. Cuidado para não selecionar um nível, curso ou programa equivocado*.

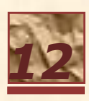

**Figura 7 – Atualização da formação acadêmica no Currículo Lattes. Fonte: CNPq, 2019**

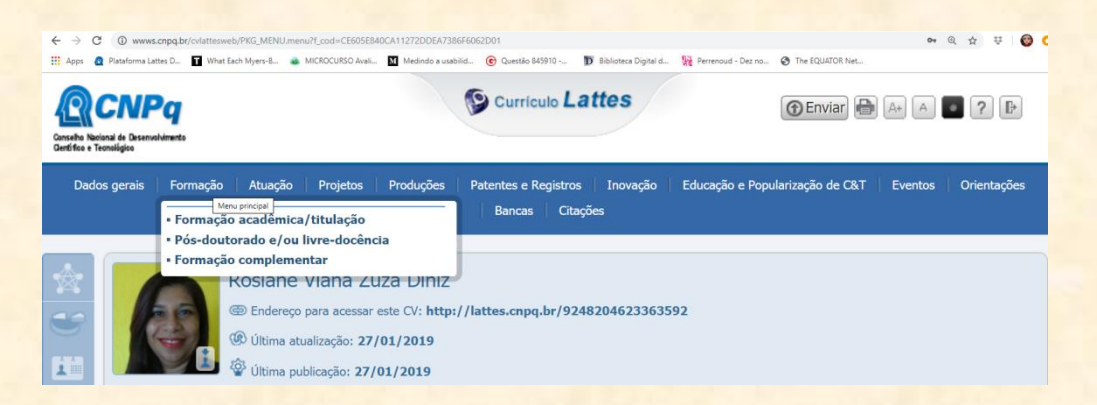

**Figura 8 – Inserção de novo item para atualização da formação acadêmica no Currículo Lattes. Fonte: CNPq, 2019**

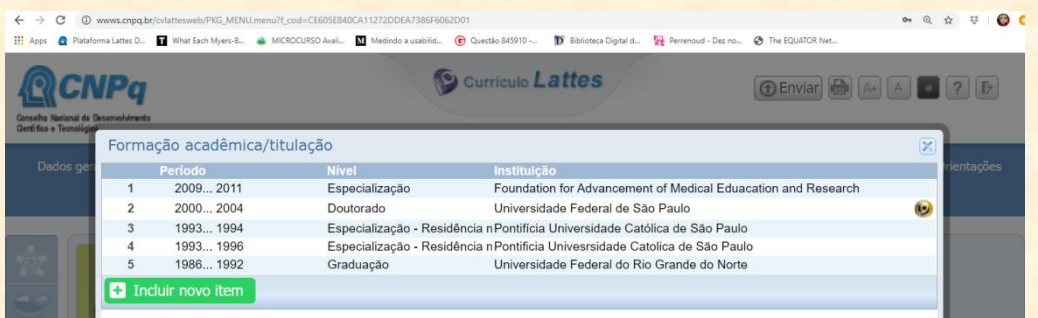

**Figura 9 – Escolha do nível para atualização da formação acadêmica no Currículo Lattes. Fonte: CNPq, 2019**

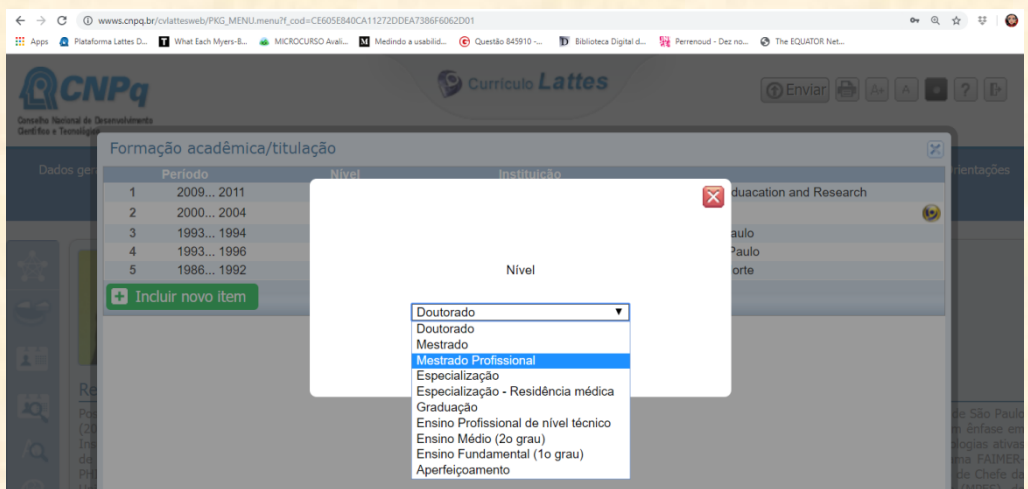

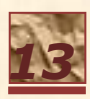

Seguindo as orientações da plataforma, você precisará escolher a Instituição ao qual está vinculada a formação acadêmica. O sistema busca automaticamente a instituição a partir da digitação de parte do nome ou sigla da mesma. Digite essas informações e clique me buscar (lupa). A UFRN surge destacada na cor azul no exemplo apresentado na figura 10. Ao clicar na Instituição, você avançará para o próximo passo.

## **Figura 10 – Escolha da Instituição para atualização da formação acadêmica no Currículo Lattes. Fonte: CNPq, 2019**

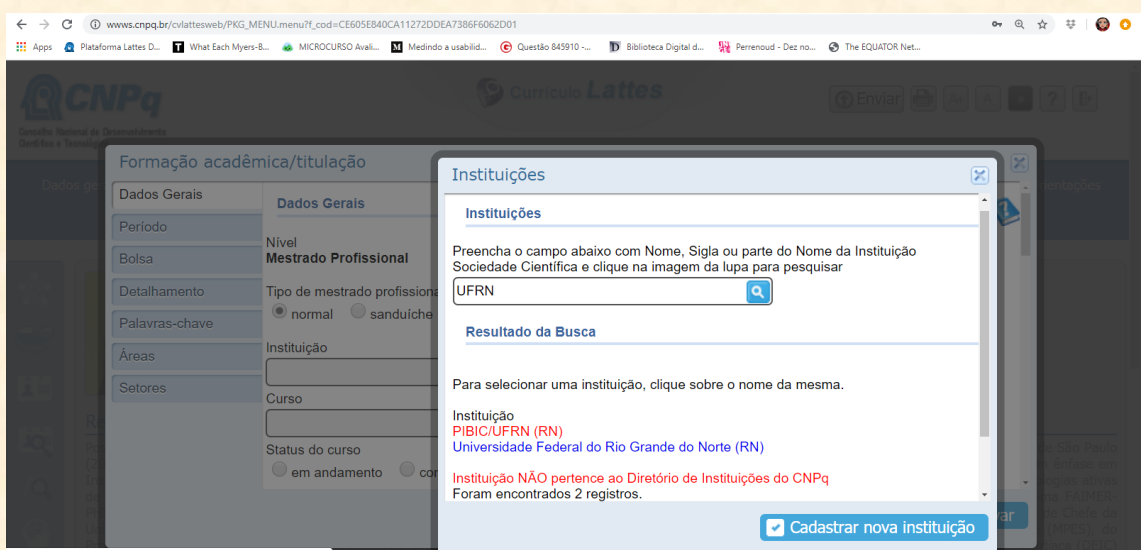

O próximo passo é muito importante, pois você deverá escolher o programa e curso, caso esteja inserindo os dados relacionados à Pós-graduação, ao qual você está vinculado (matriculado ou mesmo que tenha finalizado, caso tenha demora a atualizar seu currículo), assim como o status do mesmo, como pode ser observado nas figuras 11A e 11B. Lembre-se de salvar as informações a cada inserção de dados.

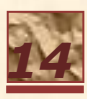

**Figura 11 – Escolha do Programa de Pós-graduação e** *status* **do curso para atualização da formação acadêmica no Currículo Lattes. Fonte: CNPq, 2019**

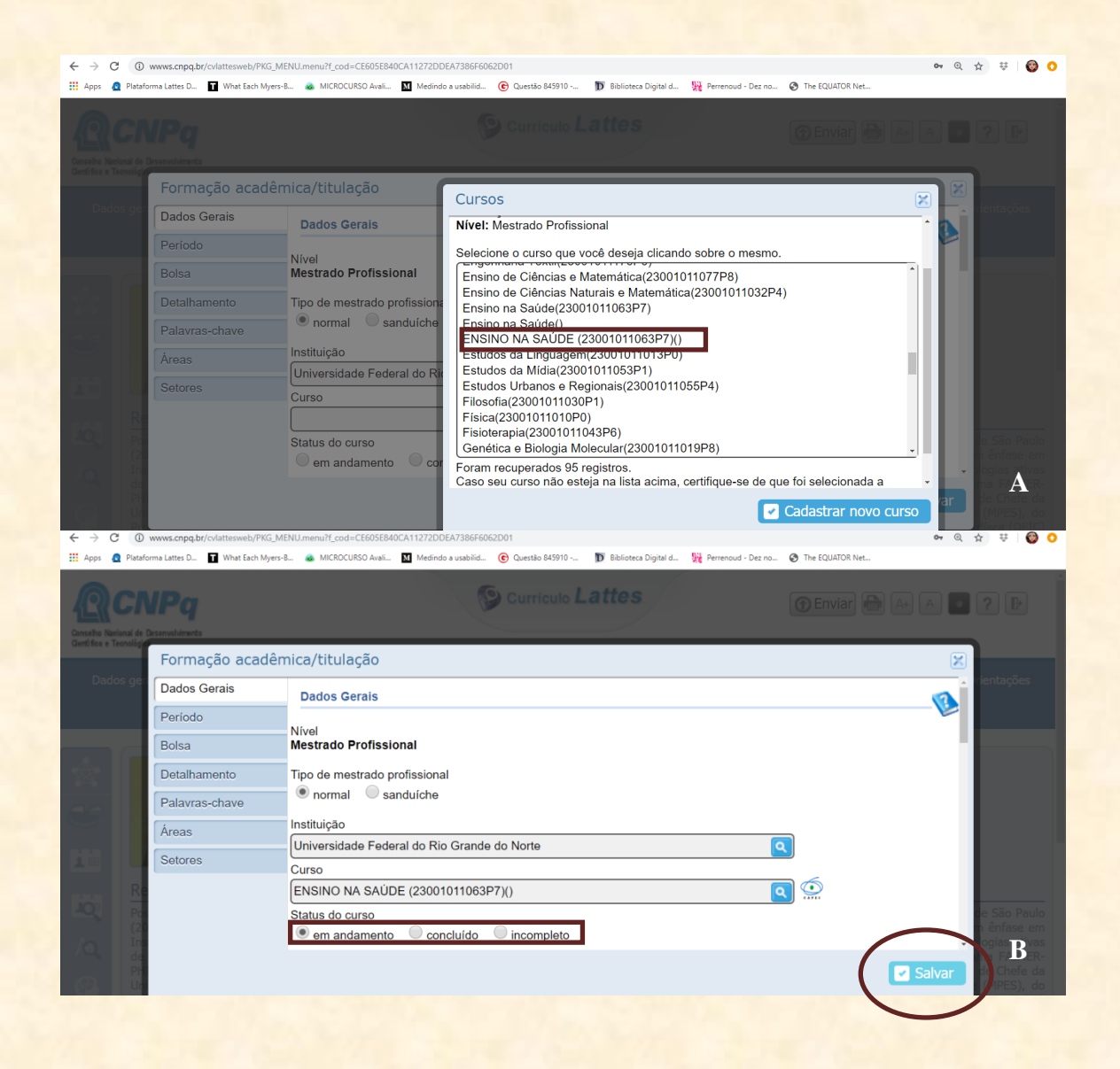

Cada etapa preenchida e salva permitirá o avanço da atualização, passando pela necessidade de informar o título de seu projeto, seu orientador, co-orientador, entre outras (figura 12). Algumas informações serão obrigaórias e outra não. O sistema irá informando sobre os dados obrigatórios.

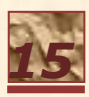

**Figura 12 – Outras informações necessárias durante a atualização da formação acadêmica no Currículo Lattes. Fonte: CNPq, 2019**

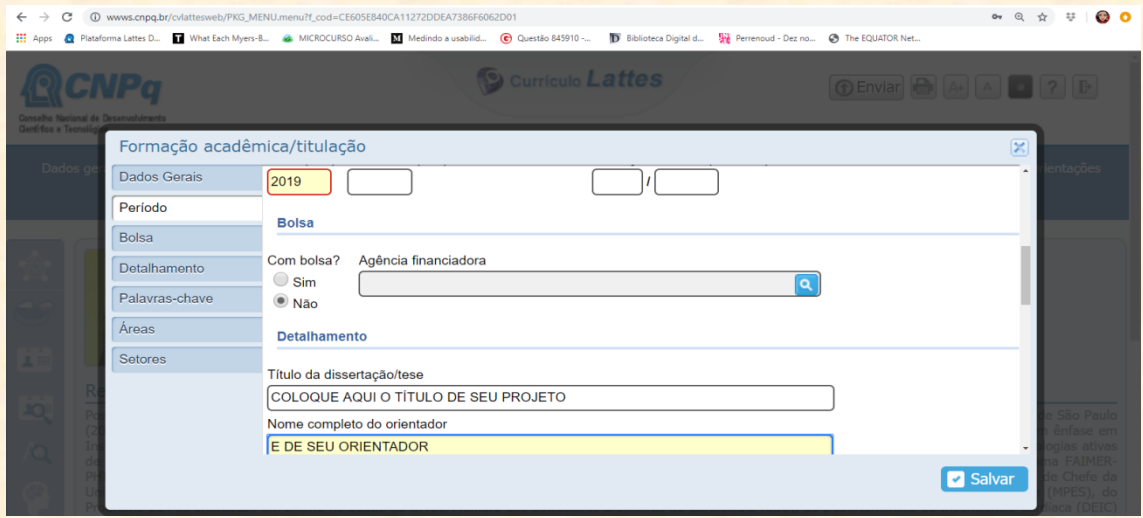

Ao finalizar e salvar as informações inseridas o sistema informa o sucesso do processo (figura 13). Caso tenha inserido algo de forma equivocada ou faltem informações obrigatórias, surgirá um aviso de erro para correção do mesmo.

**Figura 13 – Finalização com sucesso das informações inseridas durante a atualização da formação acadêmica no Currículo Lattes. Fonte: CNPq, 2019**

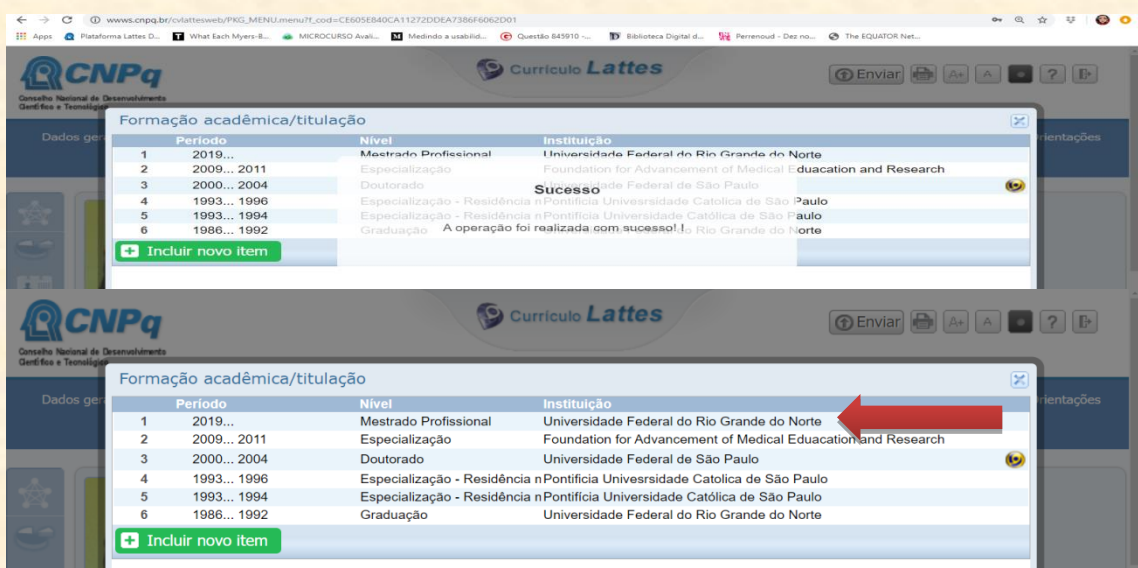

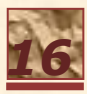

Especialmente para aqueles que cursam pós-graduação é importante que sejam atualizadas informações referentes à produção bibliográfica e técnica, conforme apresentado na figura 14. Essa atualização pode ser feita a partir da barra de acesso ao menu principal, no ícone "Produções" e depois acessando o item específico a ser atualizado. De forma semelhante, é possível atualizar as linhas de pesquisa as quais está vinculado(a), bem como os projetos de pesquisa que participa.

# **Figura 14 – Atualização das produções, atuação e projetos no Currículo Lattes. Fonte: CNPq, 2019**

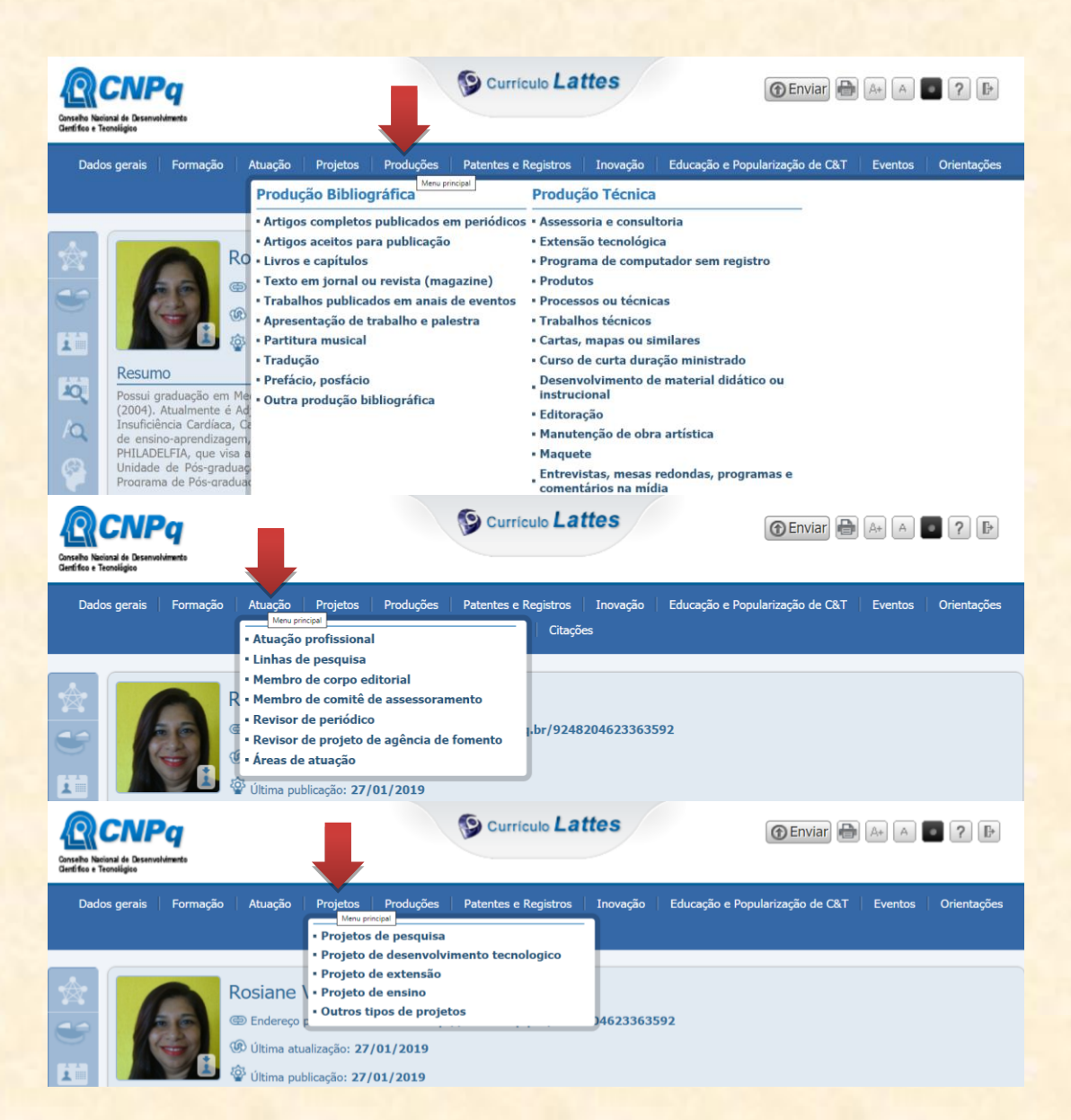

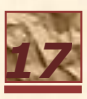

A atualização do Currículo Lattes pode ser feita a qualquer momento, ficando salvas em sua página privada. Entretanto, tais atualizações tornar-se-ão públicas somente quando enviadas ao CNPq, que as tornará pública em 24 horas após o envio.

## **Importante!**

*Não esqueça de enviar as informações de seu Currículo Lattes a cada atualização do mesmo. Assim, terá tais informações sempre publicamente disponíveis. Para enviar tais informações para publicação você deve clicar no ícone Enviar, após declarar a anuência aos termos de adesão e compromisso com a Plataforma Lattes, que inclui a responsabilidade pela veracidade das informações registradas no Currículo Lattes (figura 15).*

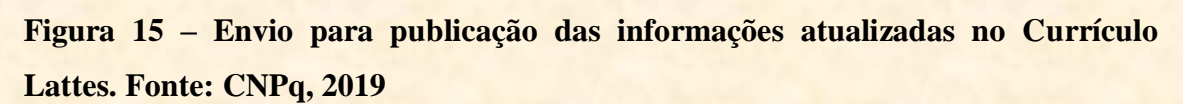

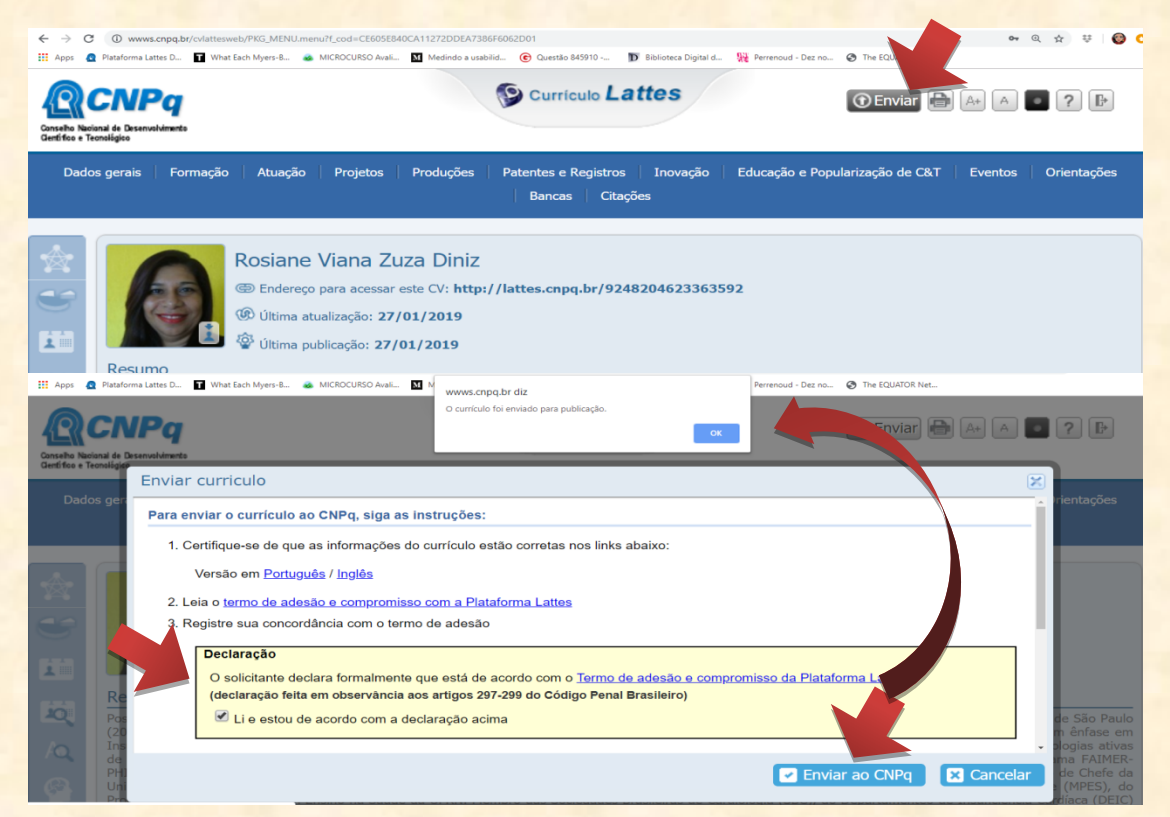

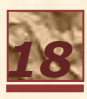

A manutenção do O Currículo Lattes representa o cartão de visita de estudantes e pesquisadores que desejam seguir carreira acadêmica e/ou que estejam participando de atividades na área. Assim, mantê-lo atualizado é essencial considerando a abrangência nacional do mesmo, ou seja, ele é adotado por instituições de ensino de todo o Brasil e algumas na América Latina. Ademais, é fonte de consulta e, muitas vezes, exigência para o pleito de recursos para diversas agências de fomento a pesquisa no contexto Estadual e Nacional.

Como ilustra a expressão **"***Não basta por o ovo tem que Cacarejar!"* faz-se necessária a visibilidade das produções, pode alimentando o sistema acadêmico possibilitando ações colaborativas e, efetivamente, melhorar a vida das pessoas.

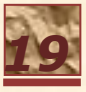

*CARD AND MARKET WITH STATES* 

1. <http://lattes.cnpq.br/>

**ANTI DESCRIPTION** 

*CONTINUES IN STREET, INC., MICH.* 

- 2. [http://ajuda.cnpq.br/index.php/P%C3%A1gina\\_principal](http://ajuda.cnpq.br/index.php/P%C3%A1gina_principal)
- 3. <http://lattes.cnpq.br/web/plataforma-lattes/cesare-giulo-lattes>
- 4. <https://www.ufrn.br/academico/ensino#posgraduacao>
- 5. [http://www2.ebserh.gov.br/web/huol-ufrn/detalhes-das](http://www2.ebserh.gov.br/web/huol-ufrn/detalhes-das-noticias?p_p_id=101&p_p_lifecycle=0&p_p_state=maximized&_101_struts_action=%2Fasset_publisher%2Fview_content&_101_assetEntryId=373763&_101_type=content&_101_urlTitle=ebserh-convoca-aprovados-em-concurso-para-preenchimento-de-vagas-no-huol)[noticias?p\\_p\\_id=101&p\\_p\\_lifecycle=0&p\\_p\\_state=maximized&\\_101\\_struts\\_action=%2](http://www2.ebserh.gov.br/web/huol-ufrn/detalhes-das-noticias?p_p_id=101&p_p_lifecycle=0&p_p_state=maximized&_101_struts_action=%2Fasset_publisher%2Fview_content&_101_assetEntryId=373763&_101_type=content&_101_urlTitle=ebserh-convoca-aprovados-em-concurso-para-preenchimento-de-vagas-no-huol) [Fasset\\_publisher%2Fview\\_content&\\_101\\_assetEntryId=373763&\\_101\\_type=content&](http://www2.ebserh.gov.br/web/huol-ufrn/detalhes-das-noticias?p_p_id=101&p_p_lifecycle=0&p_p_state=maximized&_101_struts_action=%2Fasset_publisher%2Fview_content&_101_assetEntryId=373763&_101_type=content&_101_urlTitle=ebserh-convoca-aprovados-em-concurso-para-preenchimento-de-vagas-no-huol) [\\_101\\_urlTitle=ebserh-convoca-aprovados-em-concurso-para-preenchimento-de](http://www2.ebserh.gov.br/web/huol-ufrn/detalhes-das-noticias?p_p_id=101&p_p_lifecycle=0&p_p_state=maximized&_101_struts_action=%2Fasset_publisher%2Fview_content&_101_assetEntryId=373763&_101_type=content&_101_urlTitle=ebserh-convoca-aprovados-em-concurso-para-preenchimento-de-vagas-no-huol)[vagas-no-huol](http://www2.ebserh.gov.br/web/huol-ufrn/detalhes-das-noticias?p_p_id=101&p_p_lifecycle=0&p_p_state=maximized&_101_struts_action=%2Fasset_publisher%2Fview_content&_101_assetEntryId=373763&_101_type=content&_101_urlTitle=ebserh-convoca-aprovados-em-concurso-para-preenchimento-de-vagas-no-huol)

**STEWART STORES** 

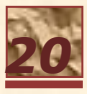

## **Autores**

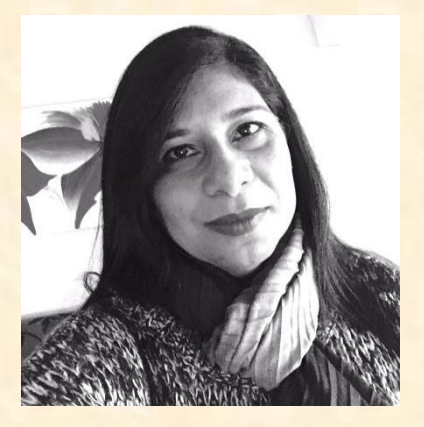

#### **Rosiane Viana Zuza Diniz**

#### **Cardiologista**

Doutorado em Medicina (Cardiologia) pela Universidade Federal de São Paulo – UNIFESP

Docente do Curso de Medicina da UFRN

Orientadora do Programa de Pós-graduação em Ensino na Saúde da UFRN

Vice-Supervisora do Programa de Residência Médica em Cardiologia da COREME HUOL-EBSERH

Chefe da Unidade de Gerenciamento das Atividades de Pósgraduação do HUOL-ESERH

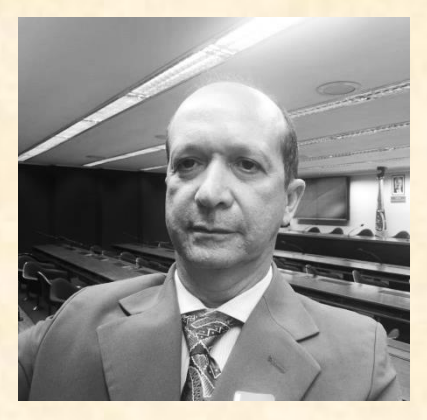

#### **Otorrinolaringologista**

Doutorado em Medicina (Cardiologia) pela Universidade Federal de São Paulo – UNIFESP Docente do Curso de Medicina da UFRN Orientador do Programa de Pós-graduação em Ensino na Saúde da UFRN Supervisor do Programa de Residência Médica em Otorrinolaringologia da COREME HUOL-EBSERH Chefe da Unidade de Websaúde de Gerência de Ensino e Pesquisa (GEP) do HUOL-EBSERH Coordenador do Comitê de Ética em Pesquisa do HUOL-EBSERH

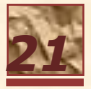

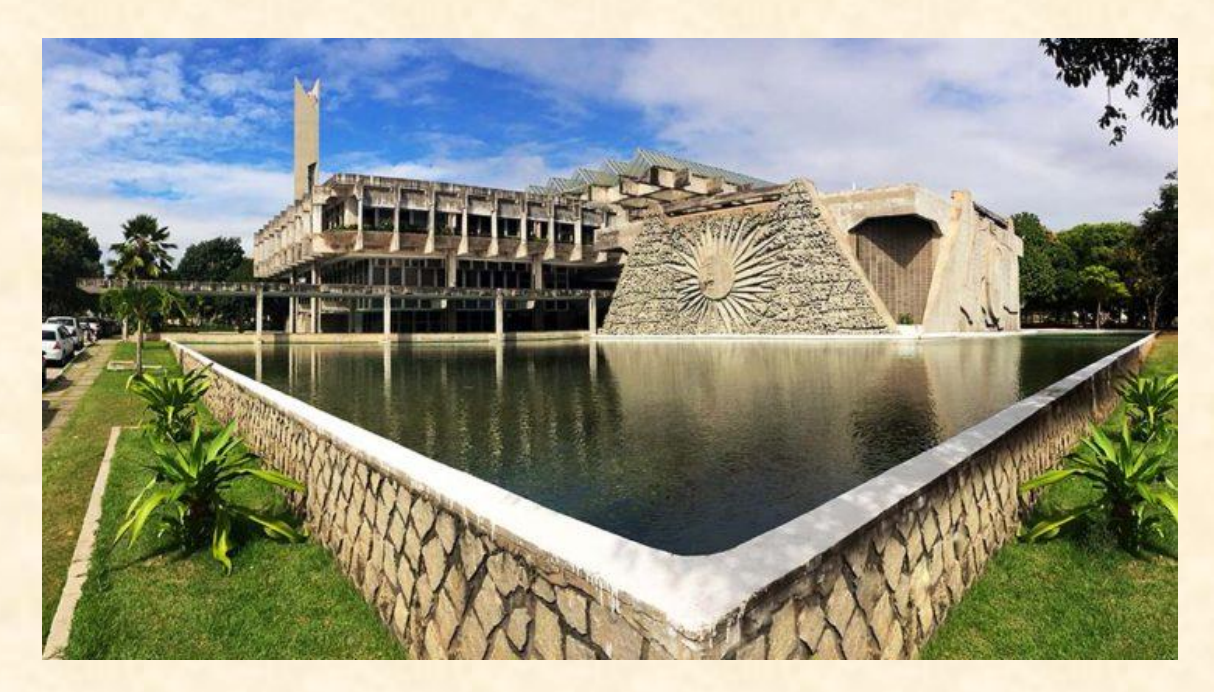

Reitoria da Universidade Federal do Rio Grande do Norte (UFRN). Fonte: <https://ufrn.br/institucional/reitoria>

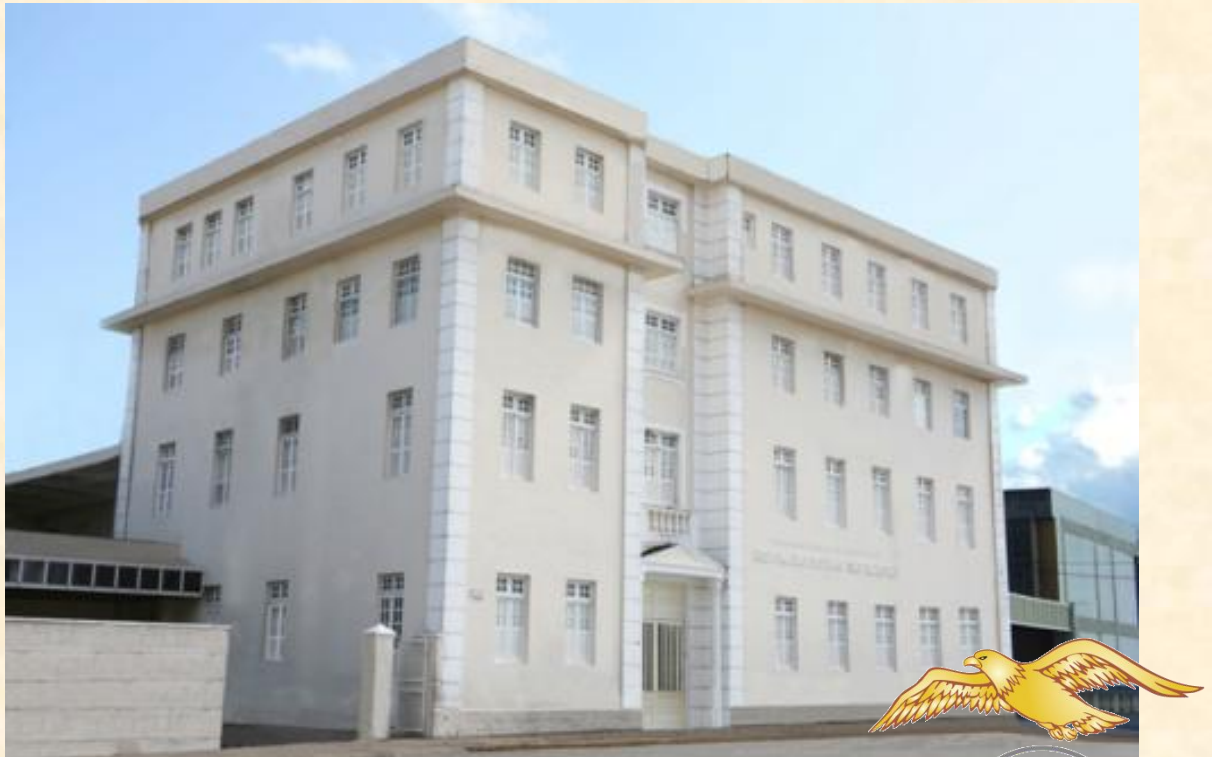

Hospital Universitário Onofre Lopes (HUOL). Fonte: [http://www2.ebserh.gov.br/web/huol-ufrn](http://www2.ebserh.gov.br/web/huol-ufr)

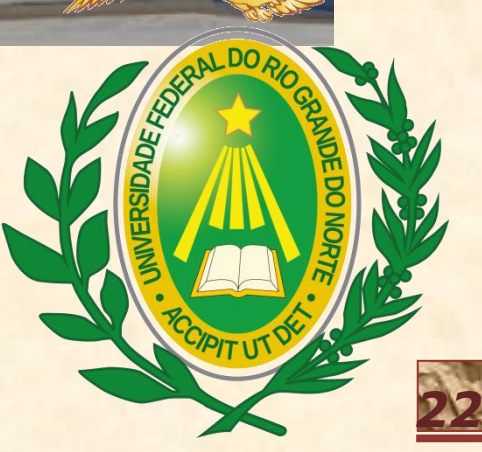